# 2 전산정보원 안내

# 1. 통합정보시스템(학사) 이용안내

- 가. 통합정보시스템 로그인 방법
- 1) 학교 포탈시스템에서 학생메뉴로 접속하여 이용한다. (http://portal.hoseo.edu로 학사링크 클릭으로 자동 로그인 접속)
- 2) 학번과 비밀번호를 입력 후 로그인을 한다. 처음 로그인을 할 경우에는 주민번호 앞자리(생년월일)가 비밀번호이다. (비밀번호 분실시 비밀번호초기화를 이용 함)

ш

- 3) 학적에 핸드폰이나 전자 우편을 등록하지 않은 상태에서 비밀번호를 분실한 경우나 불가피하게 초기 화를 할 수 없을 때에는 학사팀으로 연락하여 비밀번호 초기화를 한다.
- 4) 개인정보 변경이 있을 경우 개인정보수정을 하여 공지사항을 수신할 수 있도록 한다.

## 나. 통합정보시스템 로그인 후 화면

1) 메뉴구성

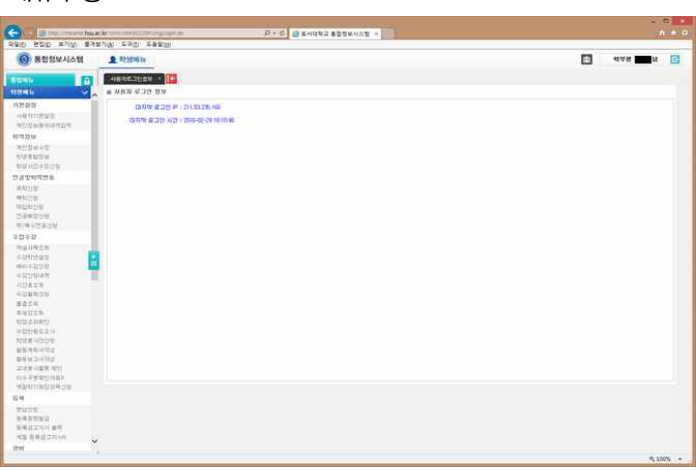

- 학적정보 : 개인정보 수정, 학생종합정보 조회, 학적변동 조회, 학생사진수정신청 등이 있다.
- 전공 및 학적변동 : 휴/복학신청, 전공배정신청, 부/복수전공신청
- 수업/수강 : 개설과목조회, 수강학년설정, 수강신청내역조회, 출결조회, 수업반응도 조사, 사회봉사 활동계획서 및 교내봉사활동 관련 조회
- 성적 : 성적조회
- 등록 : 등록조회, 등록금고지서 출력, 등록증명발급, 분납신청
- 장학 : 장학신청, 장학신청내역조회
- 교직 : 교직이수예정자신청, 무시험검증신청
- 졸업 : 졸업시험결과조회
- 예비군 : 예비군전입신고

# 2. 교내 무선랜 이용안내

가. 학내 무선랜 이용안내 (홈페이지 호서광장 > IT서비스안내 > 무선랜 안내 참조)

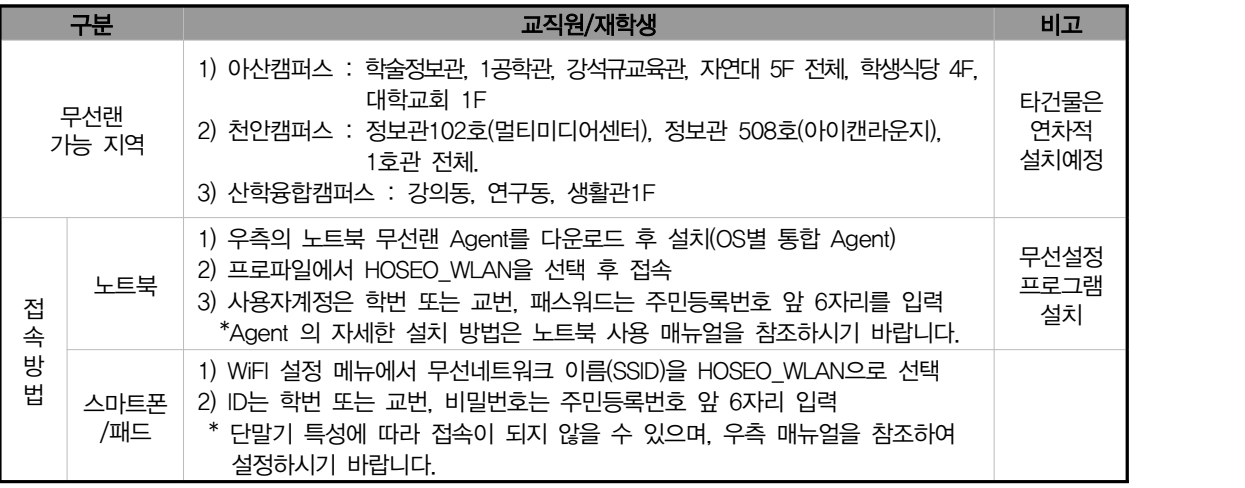

※ 무선인터넷 이용시 유의사항

- 하나의 계정으로 여러 개의 디바이스에서 동시 사용 가능합니다
- 무선인터넷 접속은 AP 설치 장소에서 반경 60m 이내에 있어야 수신이 가능합니다.
- 건물별 콘크리트 벽두께, 철문, 칸막이, 창문 등의 구조와 전자제품의 전파 방해에 따라 수신 거리가 짧아질 수도 있습니다.
- 무선인터넷 이용은 교내 재학생 및 교직원(학번 또는 교번을 발급받은 자)만 사용할 수 있으며, 그 외 사용자는 무선랜사용 신청서를 제출하여 임시적으로 사용가능 합니다.
- 『정보통신기반보호법』에 의거 위반되는 행위(통신망의 교란, 침해 등)자는 별도의 통보 없이 서비 스가 중지 됩니다
- 나. Eduroam(국제 무선랜 로밍 서비스) 이용안내

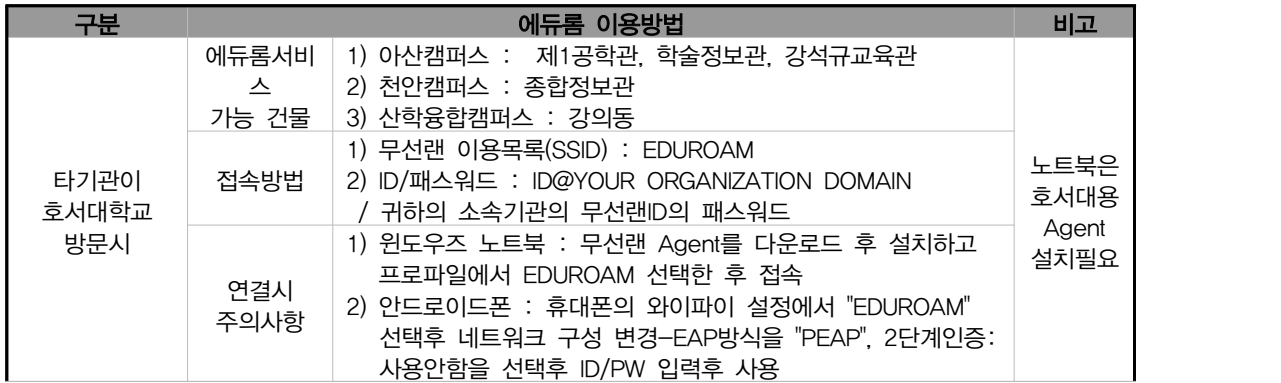

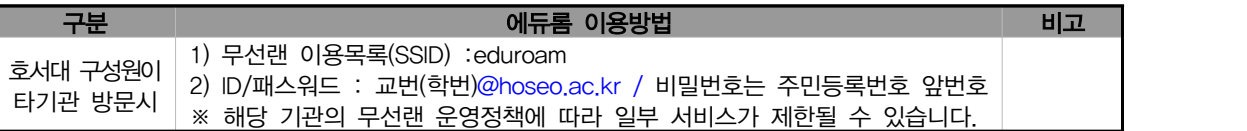

#### 다. 통신사 무선랜 이용안내

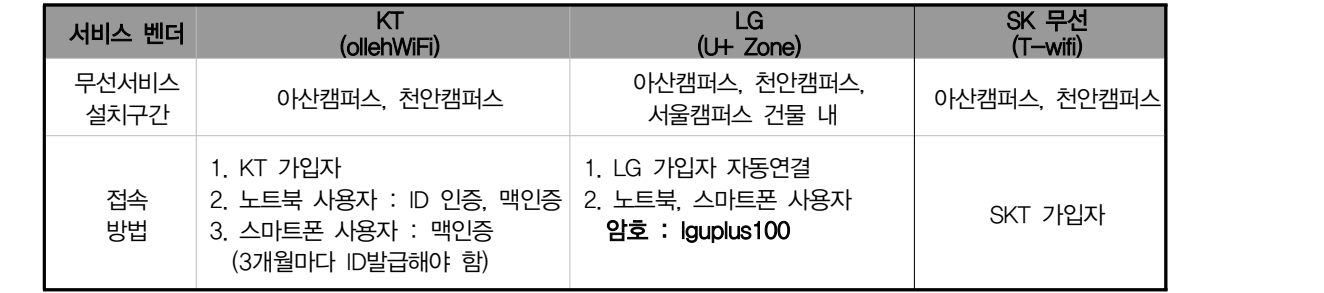

- 1) KT ollehWiFi ID 발급안내
- ID 발급은 http://portal.hoseo.edu 에서 화면추가에서 무선랜 Nespot 메뉴 추가

- ID는 학내용 광역용으로 발급 받을수 있으며 학내에서 맥인증으로 인증한다면 학내ID로 발급해야 함.

- 무선통신기기 사용자중 KT 비가입자중 노트북, 스마트폰 사용자만 발급받아야 함
- 기기인증(맥인증)은 학내ID만 등록이 가능 (해당기기의 맥어드레스 16진수 12자리 등록)
- 학내용 ID는 교직원은 3개월(학생 1개월)후에 재발급 받아야 함.(7일간 접속기록 없으면 자동 회수됨)
- 2) LG 무선 안내
- 무선명칭이 FREE\_U+zone : 개인정보를 입력하고 사용해야 한다.
- 무선명칭이 U+zone : LG 가입자용.
- 무선명칭이 U +ZONE : 모든 사용자가 사용가능
- 3) SKT 무선 안내
- 무선명칭 : T wifi zone
- 타 통신사는 일정금액을 내고 사용이 가능

## 3. 백신 프로그램 설치하기

가. 설치 방법 (학교 메인 홈페이지 하단에 사이트 연결)

- 1단계 : 윈도우7,8,10용, 윈도우 서버용 설치 사이트 http://kav.hoseo.ac.kr
- 2단계 : 해당 사이트 접속 후에 자동 다운로드 또는 클릭하여 설치파일 다운로드
- 3단계 : 설치 프로그램이 자동 다운로드 되며 약 10분간 백신이 설치됨
- 4단계 : 백신 업데이트
- 5단계 : 컴퓨터 전체 바이러스 검색
- 나. 설치시 에러 나는 경우
	- 1) 타 백신이 설치되어 있다면 삭제 후 리부팅 후 재시도
- 2) 이미 카스퍼스키 에이젼트가 설치되어 있는 경우(삭제 후 재시도)
- 3) 컴퓨터의 날짜가 잘못된 경우 정확하게 날짜를 세팅 후 재시도
- 다. 기타 정보
	- 1) 개인적으로 타 백신 프로그램을 구매하여 쓰고 있다면 설치하지 않아도 됨.

2) 카스퍼스키는 백신 프로그램 성능 테스트시 항상 상위에 랭크되는 제품임.

- 라. 문의 : 전산정보원 전산 헬프데스크실
	- 아산캠퍼스 : 041-540-5183 천안캠퍼스 : 041-560-8051
	-

#### 4. 소프트웨어 사용 안내

- 가. 공용소프트웨어 / 불법소프트웨어 사용
- 1) 공용소프트웨어 정의 : 교내에서 교육/연구/행정 업무를 지원하기 위하여 제공되는 프로그램으로 교내 구성원이 공용으로 사용하는 프로그램을 말합니다. 2) 공용소프트웨어 사용범위 : 학내구성원(교직원, 학생등)이 교내에서만 사용할수 있으며 학교 자산에
- 등록된 PC만 설치가 가능합니다. 또한 영리목적 및 개인목적(가정에서 사용)의 사용은 금지되어 있습니다.
- 3) 불법소프트웨어 : 상용프로그램을 라이선스 없이 임의로 사용되는 소프트웨어 또는 공개 소프트웨어 (프리웨어)중에 가정이나 개인 사용자는 무료이지만 기업단체(영리목적)에서는 불법인 소프트웨어.
- 나. 불법 소프트웨어 사용시 처벌 규정
- 1) 소프트웨어를 불법으로 사용시 3년 이하의 징역 또는 3천만원이하의 벌금 부과
- 2) 불법으로 복제, 배포, 대여하는 경우에는 5년 이하의 징역 또는 5천만원이하의 벌금이 부과
- 3) 교내에서 불법 S/W 사용으로 발생하는 모든 책임은 당사자에게 있습니다.
- 4) 교내 전 부서 및 학과, 연구실에서는 불법 소프트웨어 사용과 관련한 저작권 분쟁이 발생하지 않도록 정품 소프트웨어를 사용하여 주시길 바랍니다.<br>다. 불법 소프트웨어 주요 사례

- 1) 정품 라이선스가 없는 소프트웨어 사용하는 경우
- 2) 운영체제(OS) 없는 PC 및 조립 PC 구매 후 대학 소유의 MS 윈도우 OS 등을 설치한 경우
- 3) 불법 복제한 소프트웨어가 설치된 개인 PC를 교내에 반입하여 사용하는 경우
- 4) 개인용 공개 소프트웨어를 교내에서 사용하는 경우
- 5) 캠퍼스 라이선스 소프트웨어 제품을 학교 자산이 아닌 PC에서 사용하는 경우
- 6) P2P, Torrent 등을 이용하여 다운로드 받은 불법 프로그램 사용하는 경우

# 라. 교내 공용소프트웨어 사용 안내

- 1) 호서대학교 홈페이지 안내 : 호서광장 > IT서비스안내 > 공용 소프트웨어 사용안내
- 2) 구글 메일 및 오피스365 메일 생성 : (홈페이지-호서광장-자료실의 게시물 참조)
- 마. 공용 S/W 사용시 주의사항
	-
	- 1) 반드시 호서대학교 캠퍼스 내 PC에만 설치하여 사용해야 합니다.<br>2) MS Windows upgrade 프로그램은 PC에 정품 라벨이 있는 경우 또는 학교에서 구매한 조립용PC일 경우 GGWA가 라이선스가 있어야만 사용이 가능합니다.
	- 3) 학내 벤처기업을 비롯한 기타영리를 목적으로 하는 단체는 사용이 불가합니다.
	- 4) 학생 개인 노트북 사용자에게는 사용이 불가합니다.
	- 5) 대부분의 소프트웨어 설치는 PC를 원격하여 설치지원 가능

## - 공용 S/W 종류

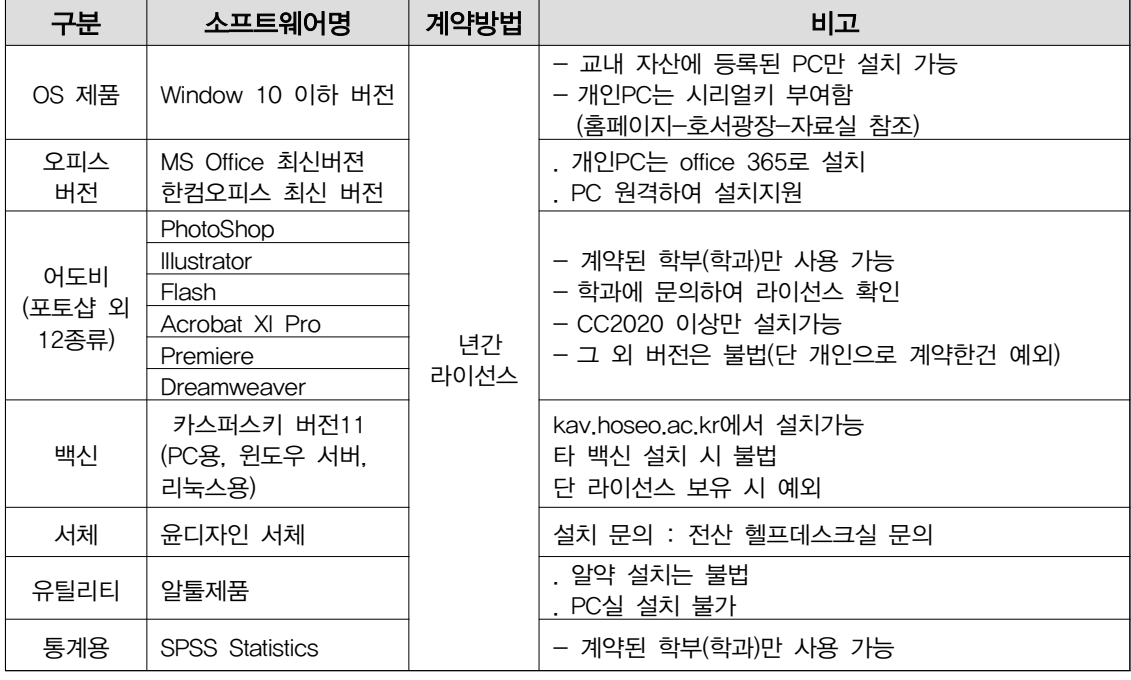

## - 기타 S/W 종류

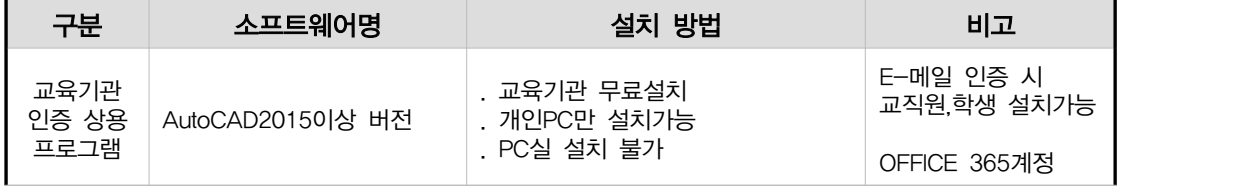

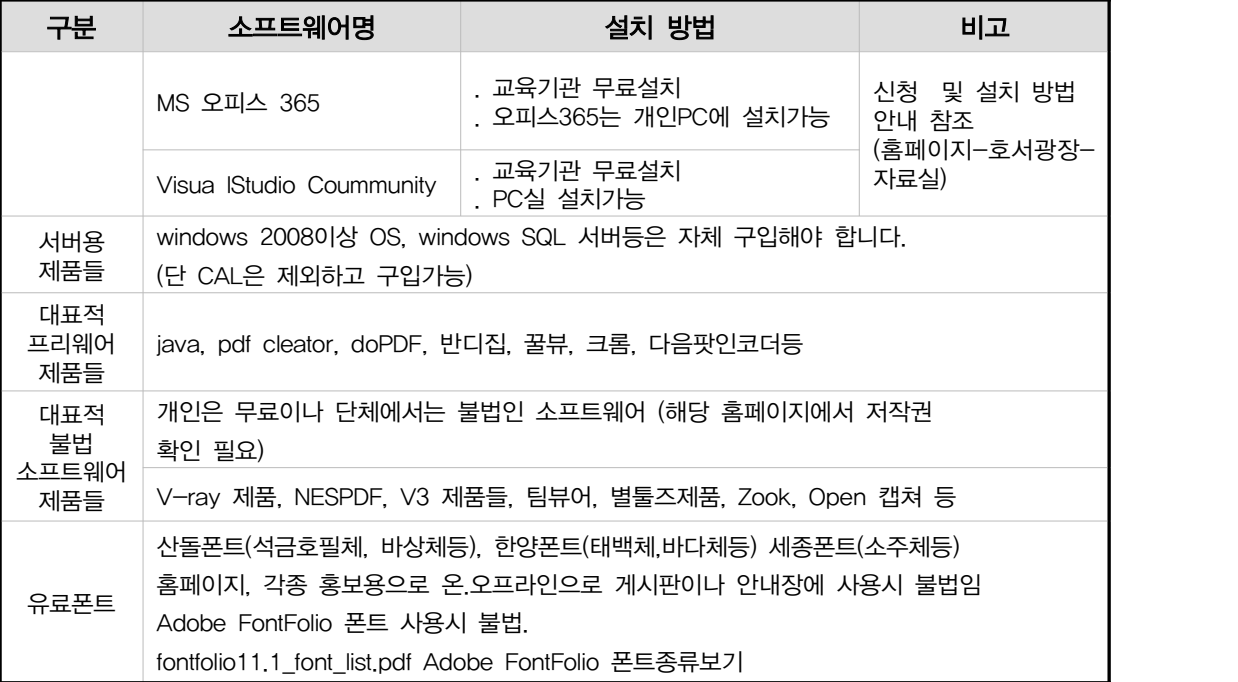

## ▶ 소프트웨어 문의

- 전화 : 041-540-5177 E-mail : 0102@hoseo.edu
- 설치 문의 : 전산정보원 전산헬프데스크실 (아산:041-540-5183, 천안:041-560-8051)

## 5. 교내 유선 네트워크 사용 시 유의사항

- 가. PC는 IP가 세팅되어야 인터넷이 가능
- 1) 유무선 공유기 사용 시는 유무선 공유기에 IP를 설정하고 PC엔 IP를 세팅하지 않음
- 나. PC실 / 연구실 / 생활관 등 그룹별로 IP가 배정
	- 1) 생활관은 생활관에 개인별 IP 배정
	- 2) 학내 인터넷 IP 배정은 정보보호팀에 신청(학과에서 행정시스템을 이용하여 온라인 신청가능)
	- 3) 학생 개인에게 IP를 배정하지 않고 연구실 기준으로 배정.
- 다. PC실 / 연구실 / 생활관에 배정된 IP 외에 IP를 임의대로 사용한다면 인터넷이 차단
- 라. PC에 PMS 프로그램(윈도우보안패치 자동설치 프로그램)을 설치해야 인터넷이 사용 가능함
- 마. PC에 백신 미설치시 인터넷 차단됨
- 바. OS가 윈도우 XP/ 윈도우7은 사용을 금지함(EoS된 OS)
- 사. 교내 인터넷 이용 중 해킹 및 공격 증상 발생시 인터넷 차단할수 있음

### 아. 교내 인터넷 사이트 차단

1) 교과부가 지정한 파일 공유사이트 및 유해 사이트는 교내에서 차단

- 2) 트래픽이 과다하게 발생하는 일부 게임 사이트, P2P사이트는 차단
- 3) 악성코드 배포사이트, 음란물, 도박등 비업무용 사이트는 차단
- 4) 만약 연구목적으로 사이트를 접속하고자 한다면 교수님 승인을 받은 신청서를 제출해야함
- 자. 교내에서 서버(웹서버, 파일서버 등)를 운영한다면 방화벽 신청서를 제출
- 카. 윈도우 원격 서비스를 외부에서 내부에서 접속하기 위해선 교내PC의 원격포트를 변경 (홈페이지 호서광장 > 자료실 > 보안자료실 참조)

#### 6. 학생용 메일신청

학생메일은 총 2가지 종류로 서비스를 지원하고 있습니다.

가. MS메일 : 학번@365.hoseo.edu 생성

Office365 Student Advantage Program 가입 시 생성하는 MS메일을 학생메일로 사용할 수 있습니다. (타 사이트 인증 가능함)

Office 365를 사용하기 위해서는 포털시스템(http://portal.hoseo.edu)에 로그인하여 우측의 Office365 가입하기 배너를 클릭하여 회원가입을 하면 됩니다.

① 포털시스템에 로그인 하여 우측 배너를 클릭합니다.

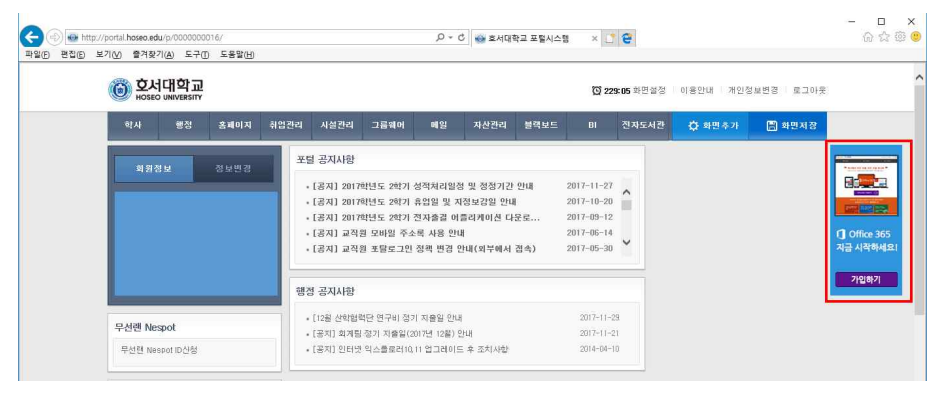

② 배너클릭 시 아래와 같이 창이 열립니다. Office365 가입하기를 클릭합니다.

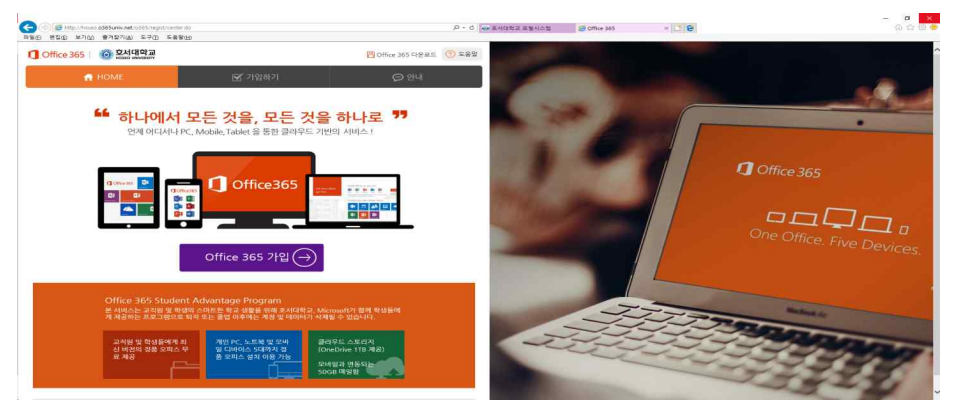

- 나. 구글앱스 (google.hoseo.ac.kr) : 학번@vision.hoseo.edu 생성
	- 구글앱스로 학생메일로 사용할수 있습니다. (타 사이트 인증가능함)
	- ※ 더 자세한 가입안내는 포털 공지사항, 홈페이지-호서광장-자료실-#20번 게시물 참조

#### 7. 기타 안내

- 가. 유해사이트 차단 안내
	- 1) 교육부 정보보안지침에 의해 업무와 무관한 유해사이트(음란, 도박, 게임, 폭력, 마약 등)에 대한 접근 차단 정책을 시행합니다.
	- 2) 차단 사이트 종류
	- 게임 : 게임정보 및 거래 사이트, 온라인 게임 등
	- 도박 : 불법 도박 사이트
	- 음란사이트 : 성인방송국, 성인사이트 등
	- 폭력/마약 : 잔인한 사진, 마약류 사이트 등
	- 기타 : 국가정보원이 지정한 불법 유해 사이트
	- 3) 웹사이트 접속 승인 신청서
	- 수업 및 연구, 업무 목적 사이트가 차단 시 웹사이트 `접속승인신청서`를 작성하여 제출 (담당교수 또는 부서장 승인 필수)
	- 제출 방법 : 0102@hoseo.edu

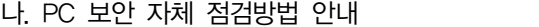

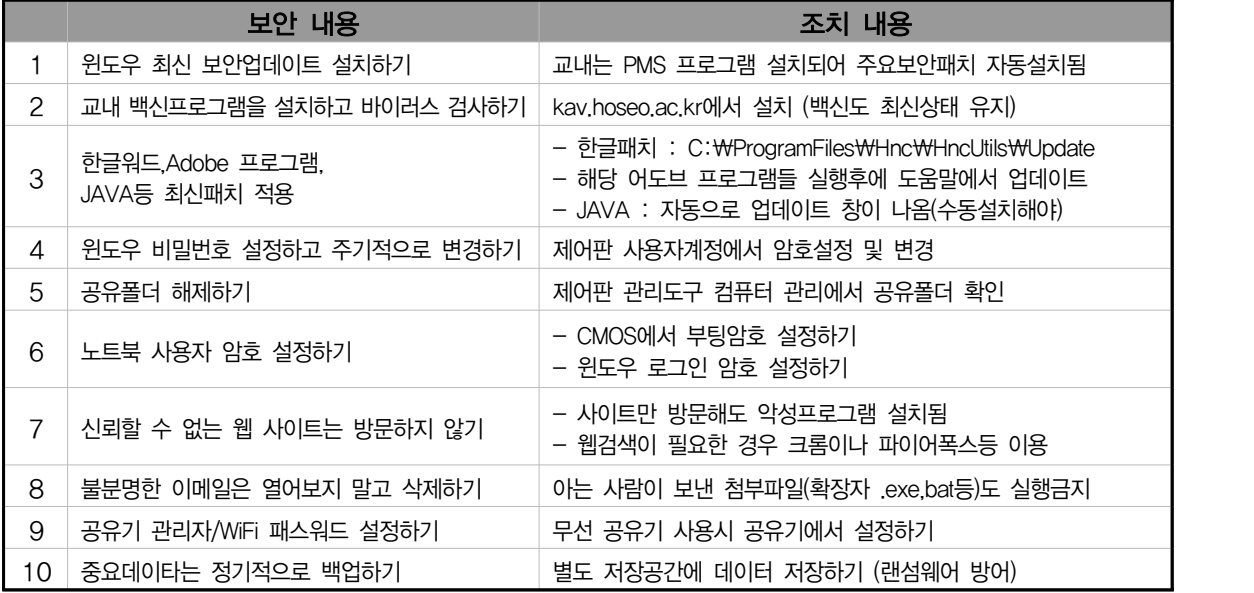

- 다. 전산관련 장해 시 원격지원
	- 전산관련 장해 시 담당자, 캠퍼스 헬프데스크실에서 PC를 원격으로 점검 받을 수 있다.
	- https://988.co.kr(http://988.kr/hoseo1)로 접속하여 문제되는 전산관련 장해를 처리할 수 있다.
	- 전산정보원 담당자/ 전산 헬프데스크실 문의 (전화번호부 참조)

## 라. 전산정보원 전화번호 안내

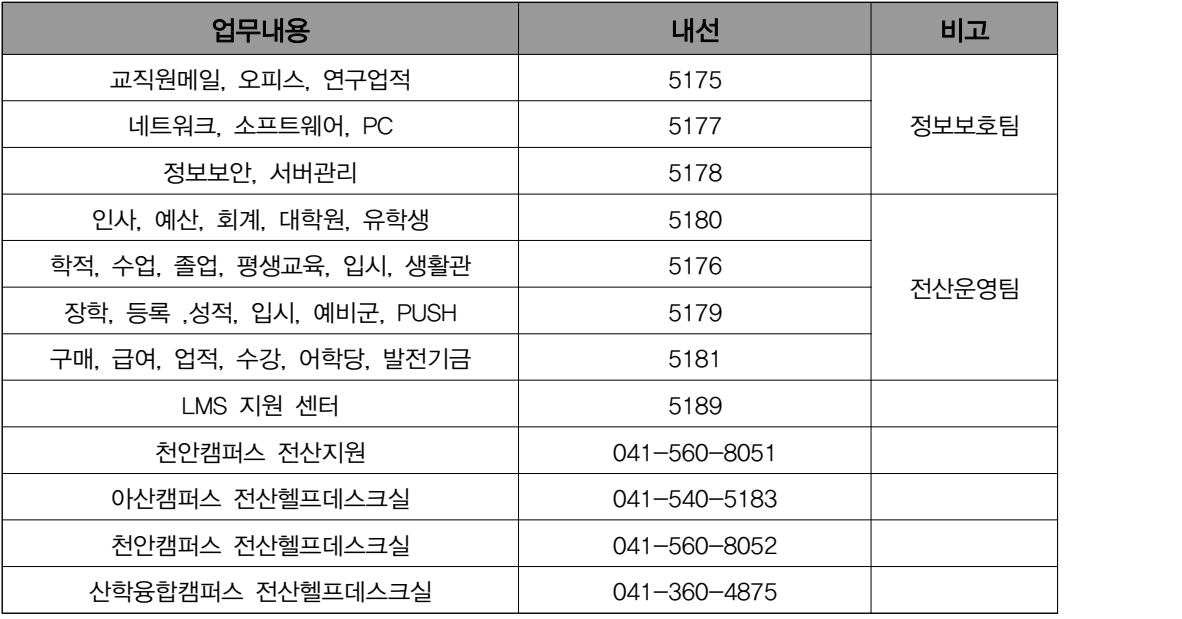

마. 모바일 수강신청안내

- 1) 모바일 홈페이지의 수강신청바로가기 메뉴를 통해 수강신청 앱을 설치하여 수강신청 가능
- 2) 한번 설치가 되었다면 모바일 홈페이지의 수강신청바로가기 메뉴를 눌려서 실행할 수 있거나, 바로 모바일에 설치된 앱을 통해 실행 가능
- 3) 수강신청 피크타임에는 인원이 많이 몰려서 데스크탑 수강신청이 유리함. 데스크탑이 없을 경우에만 사용 권장.

#### 바. 교내 홈페이지에서 IT정보 활용하기

- 1) 홈페이지 호서광장의 IT 서비스 안내에서 학내 무선랜, 통신사 무선랜, 공용소프트웨어 등이 안내 되어 있습니다.
- 2) 홈페이지의 호서광장의 보안자료실에는 다양한 전산관련 자료가 있습니다.
- 3) 홈페이지의 호서광장의 서식자료실에는 교내에서 쓰는 다양한 서식자료가 있습니다.